**IT-SERVICES Support Center**

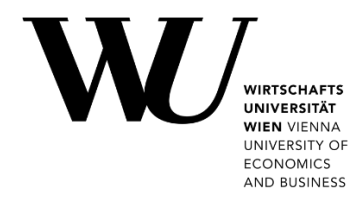

## **MAC OS & APPLE MAIL**

**E-Mail "Klassisch" einrichten**

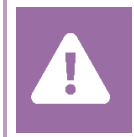

Kontrollieren Sie **vor der Einrichtung** im Controlpanel, welchen Mailaccount Sie haben (MS Exchange, Office365, IMAP). Dies stellt sicher, dass die vorliegende Anleitung auf Ihren Account angewendet werden kann: *[controlpanel.wu.ac.at](https://controlpanel.wu.ac.at/) > Mein E-Mail > E-Mail Info*

Alle Möglichkeiten für den Zugriff auf Ihr WU E-Mail Konto finden Sie auf der Webseite **[https:/short.wu.ac.at/email-klassik](https://short.wu.ac.at/email-klassik)**.

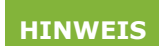

E-Mail Klassisch (IMAP) wird von Mitarbeiter/innen und Studierenden der WU genutzt. Die E-Mail-Adressen folgen dem Schema **username@wu.ac.at**. Ihren WU-Usernamen und Ihre E-Mail-Adresse finden Sie im **[Controlpanel](https://controlpanel.wu.ac.at/)**:

- Ihr WU-Username: Controlpanel *> Mein Account > Account Info*
- Ihre E-Mail Adresse: Controlpanel *> Mein E-Mail > E-Mail Info*

## **E-Mail "Klassisch" mit Apple Mail einrichten**

Starten Sie die E-Mail-Anwendung und klicken Sie auf *Account hinzufügen*.

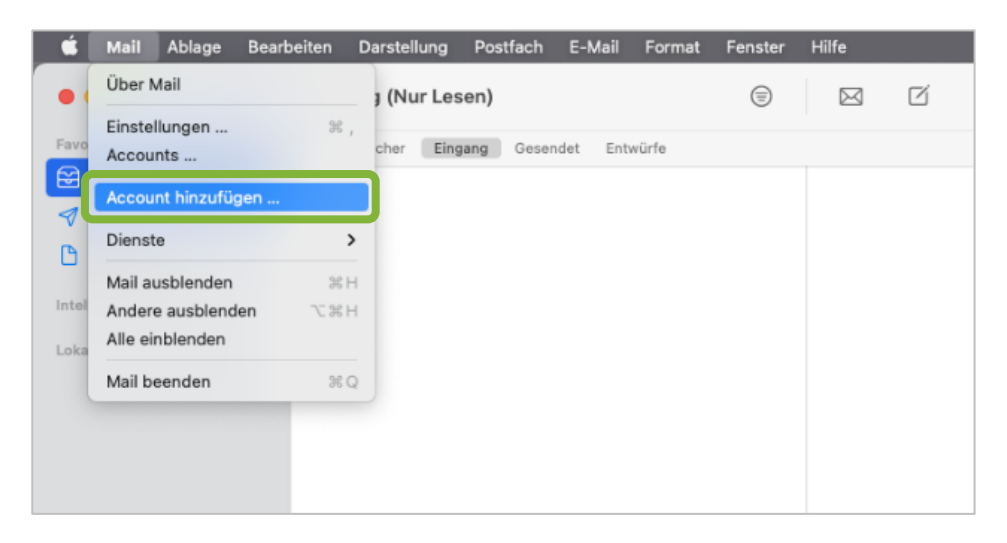

Wählen Sie *Anderer Mail-Account* aus und klicken Sie auf *Fortfahren*.

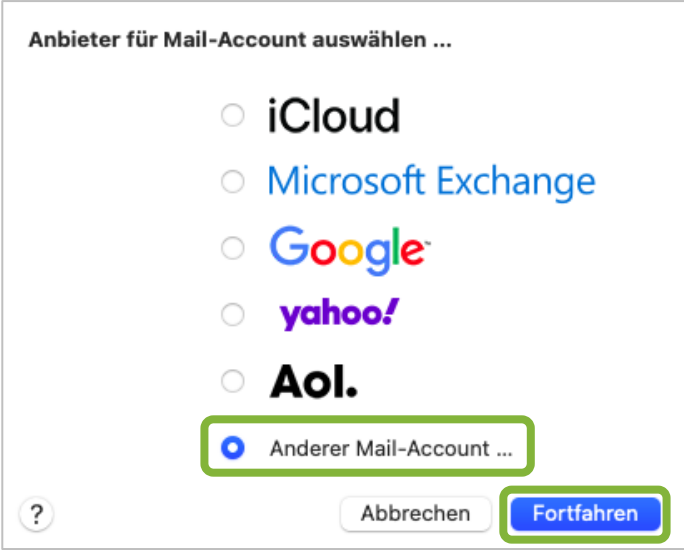

Geben Sie Ihre *WU E-Mail Adresse* und ihr *WU Accountpasswort* ein. Klicken Sie auf *Anmelden*.

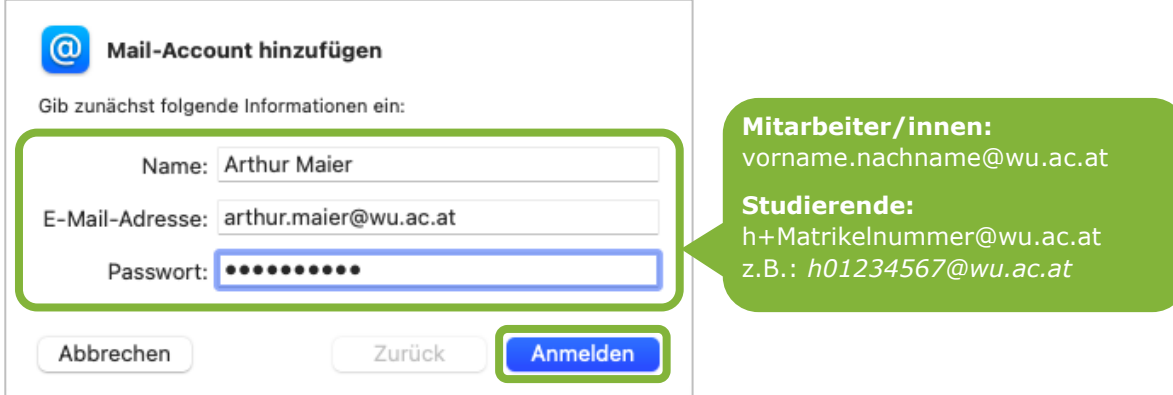

Geben Sie die Daten für den Mailserver ein und klicken Sie auf *Anmelden*.

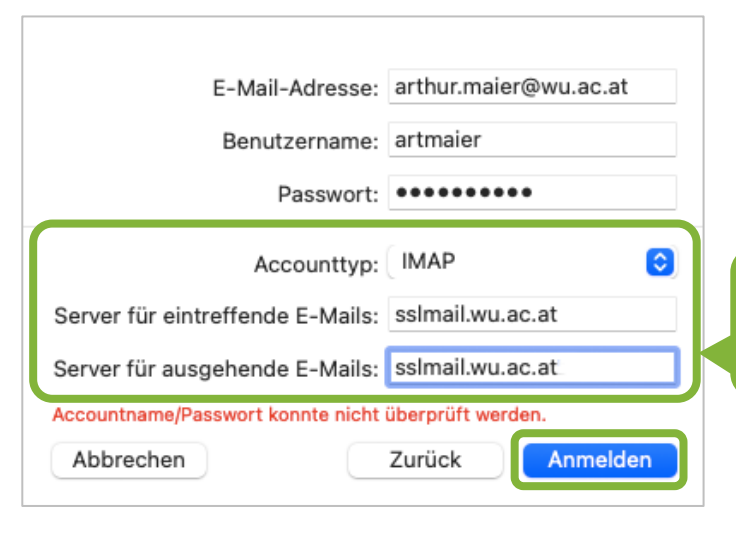

Accounttyp: **IMAP** Server für eintreffende E-Mails: **sslmail.wu.ac.at** Server für ausgehende E-Mails: **sslmail.wu.ac.at**

Das E-Mail-Konto ist angelegt und muss nun manuell konfiguriert werden. Wählen Sie im Menü *Mail* > *Einstellungen*.

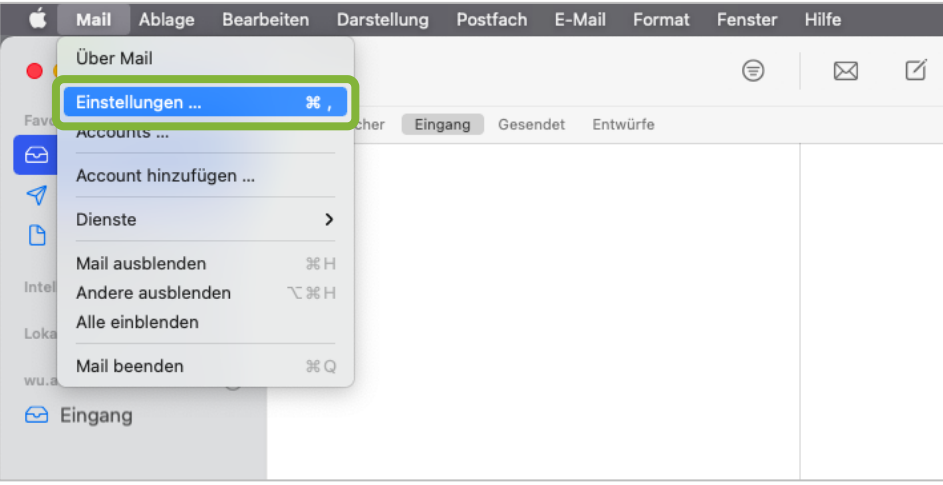

## Wählen Sie *Accounts* > *Servereinstellungen*.

Geben Sie die Ports und Verschlüsselungsmethoden für Eingangs- und Ausgangsserver an. Klicken Sie anschließend auf *Sichern*.

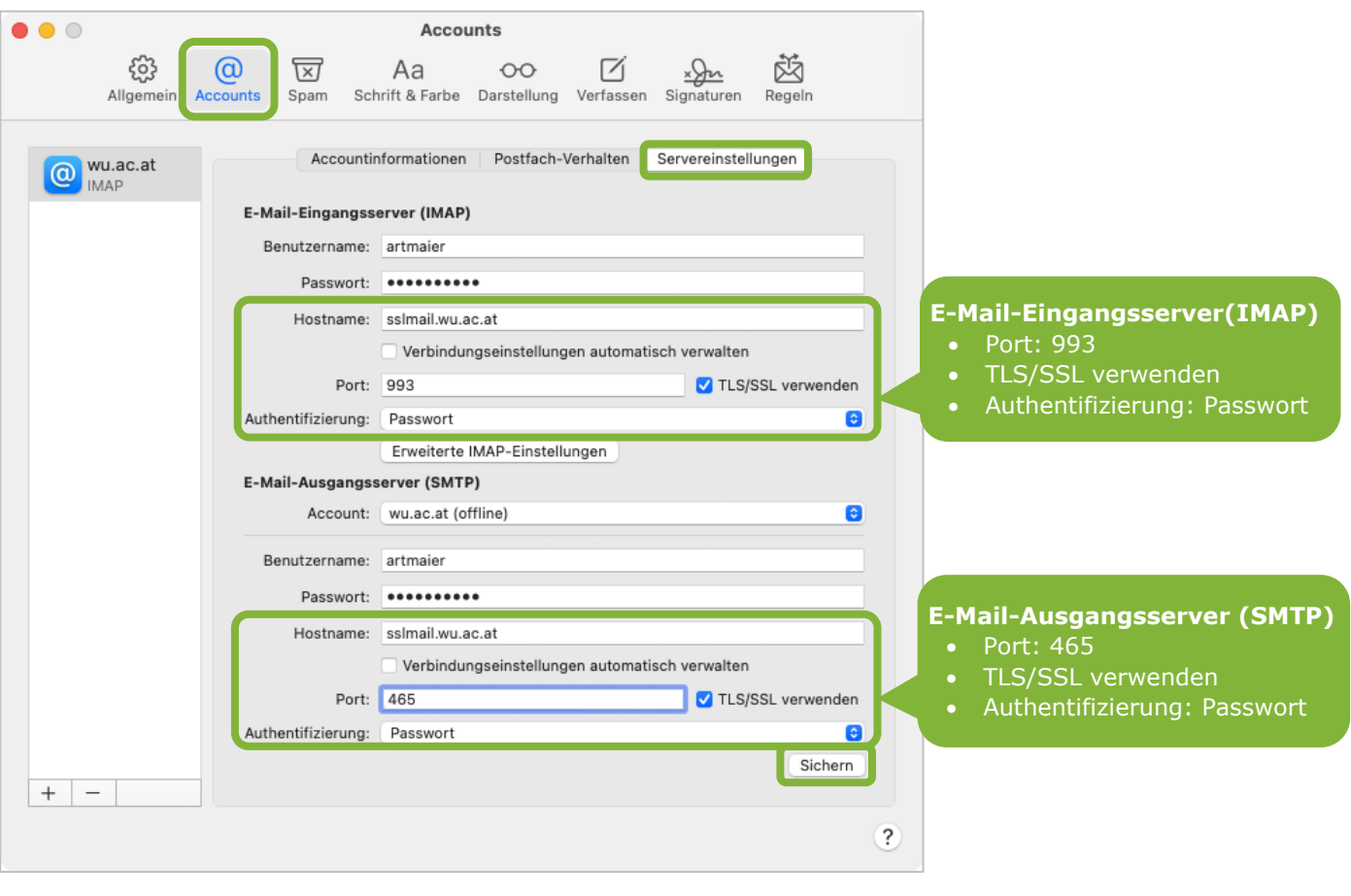

**Das Konto wurde angelegt**

![](_page_3_Picture_0.jpeg)

## **Feedback und Support**

Das **IT Support Center** der Wirtschaftsuniversität Wien ist erste Anlaufstelle für WU Angehörige bei IT-Fragen. Wir helfen Ihnen ergänzend zur vorliegenden Anleitung weiter und nehmen auch gerne Ihr Feedback entgegen.

![](_page_3_Picture_63.jpeg)

![](_page_3_Figure_4.jpeg)